# 変更した包装を確認したい

医薬品の包装の変更を確認するには、以下の方法があります。

- 1. 最近、包装変更のあった品目を確認したい場合 Weekly (改訂情報)】
- 2. 今までの包装変更を確認したい場合 **Weekly 履歴検索】**

### <span id="page-0-0"></span>1. 最近、包装変更のあった品目を確認したい場合 【Weekly (改訂情報)】

メインメニューから「Weekly(改訂情報)」を選びます。

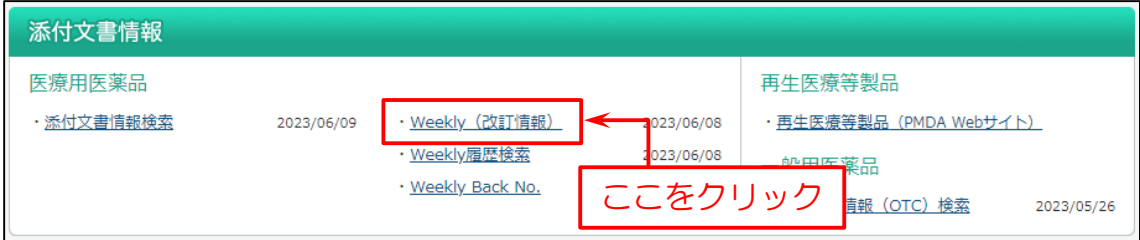

#### 次に表示する画面で、下へスクロールして「包装表示等変更」の項目を表示します。

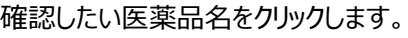

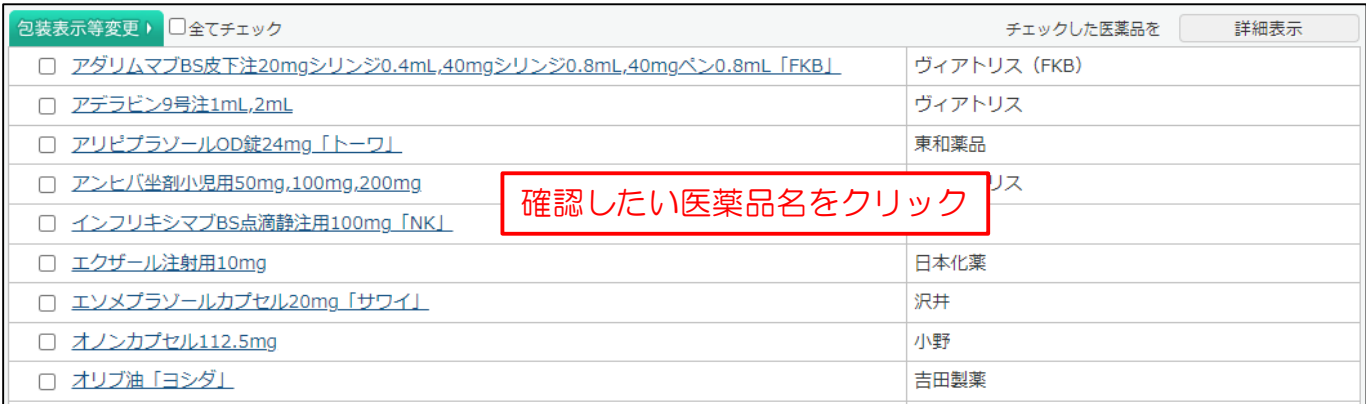

#### この画面で包装変更の詳細を確認できます。

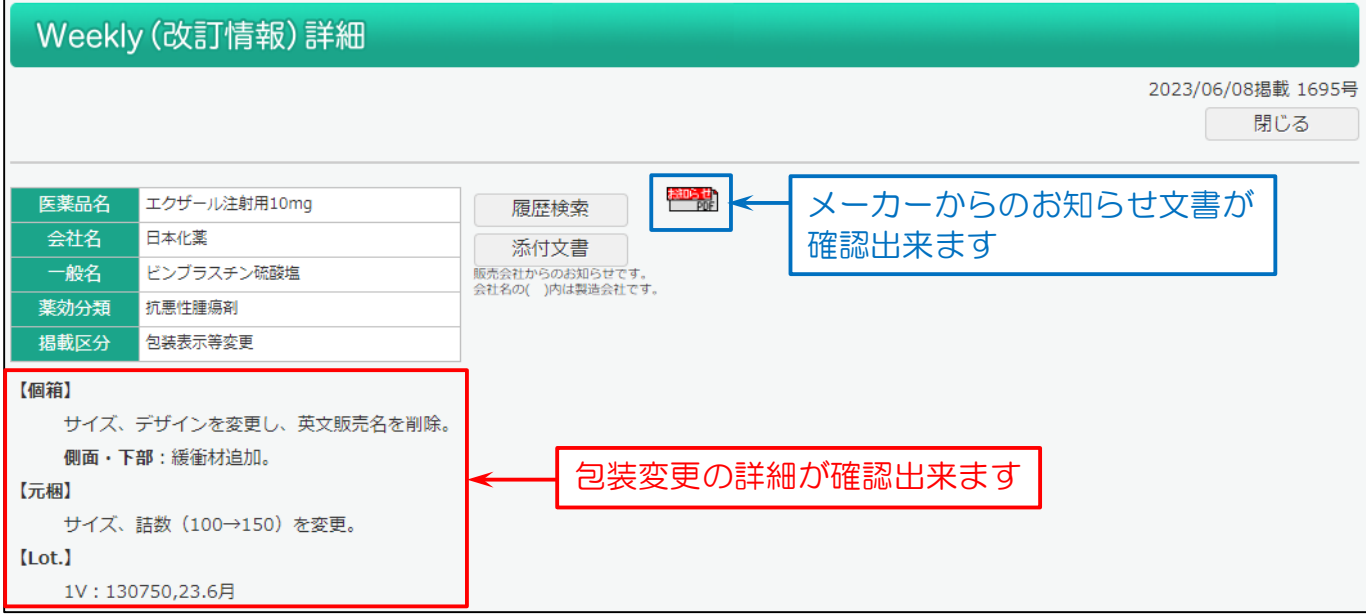

## <span id="page-1-0"></span>2.今までの包装変更を確認したい場合 【Weekly 履歴検索】

Weekly(改訂情報)の過去の情報を検索します。

Weekly(改訂情報)では掲載していない後発品の情報も検索できます。〔週 1 回更新〕

#### メインメニューから「Weekly 履歴検索」を選びます。

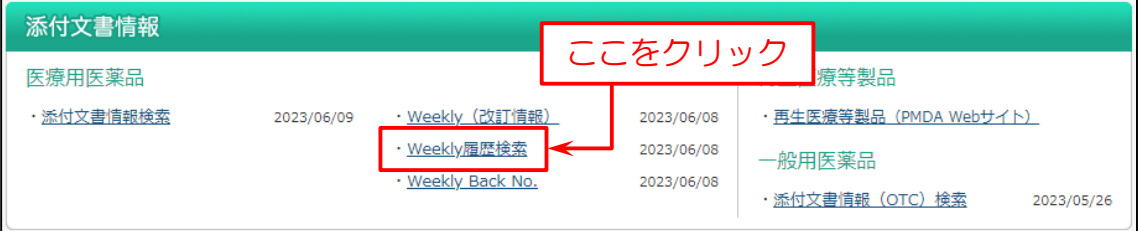

#### 次に検索画面を表示します。

下図の例では

- (1)「医薬品名」を入力。
- (2)「掲載区分」の「包装表示等変更」を選択。
- (3)「検索」をクリック。

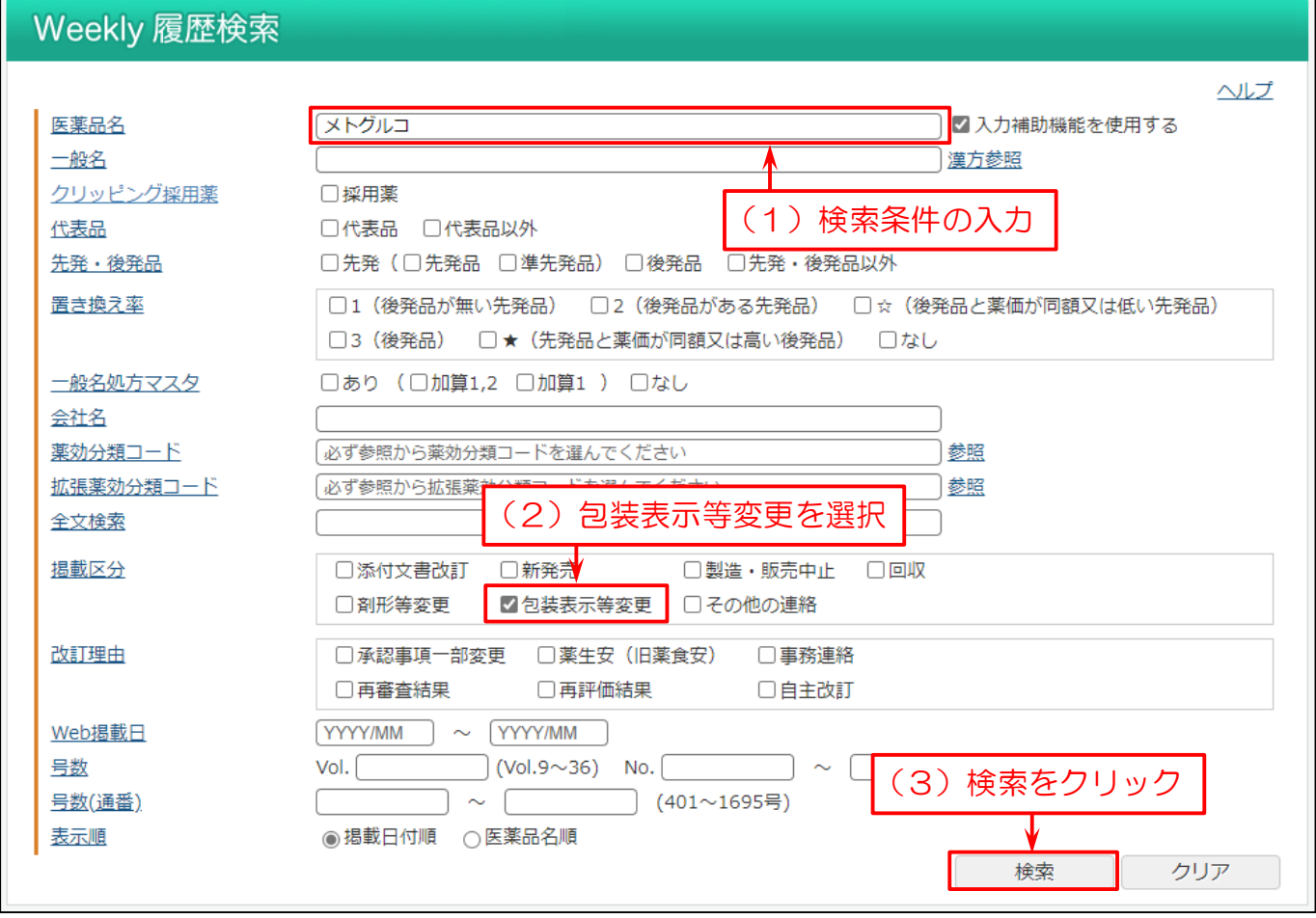

検索結果のリストを表示します。

検索した医薬品で、包装変更品の掲載年月を確認できます。 「医薬品名」をクリックすると包装変更の詳細を確認できます。

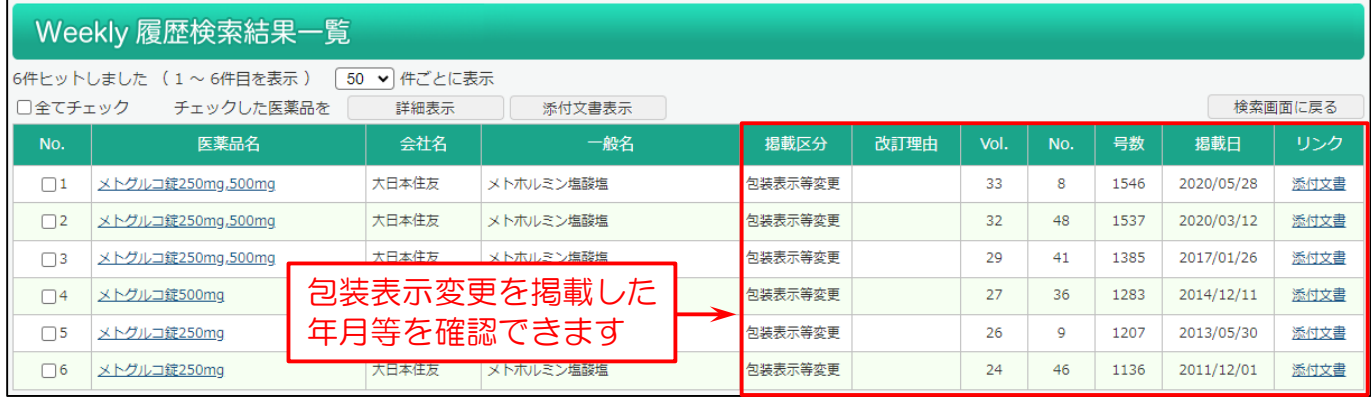